# **Members Report Pages Not Current**

The webmaster gets numerous inquiries from members regarding some of the web pages not being current. Many reports are regarding the A OF THE DAY photo - "It's not changing" or "My ad isn't showing up on the Classifieds Pages."

This phenomenon is caused by your computer's browser program (Firefox, Internet Explorer, Google Chrome, Safari, etc.) that you use to access the website is trying to make your web surfing quicker by first looking in the computer's memory ("cache") to see if you've looked at that page recently.

If the page is there, the browser displays the page from your computer INSTEAD of going to the web page and downloading a new version. If that happens, you can force the browser to get the page from the website. This is called "**refreshing**" or "**reloading**" the page.

Each browser has a button that allows you to do this. If you're not familiar with refreshing the browser or clearing the cache, there are several help files in our DOWNLOADS folder to assist you, depending on which computer you use (PC or Mac) and which browser. The help files can be found here: <a href="http://www.mafca.com/downloads/Computer">http://www.mafca.com/downloads/Computer</a>.

Below are examples of browsers and where the reload/refresh button is located:

## **Google Chrome**

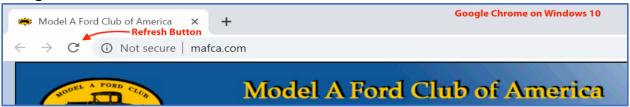

## Microsoft Edge

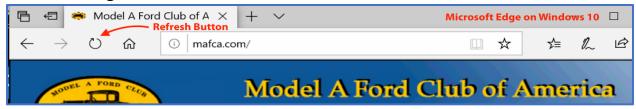

#### Mac Safari

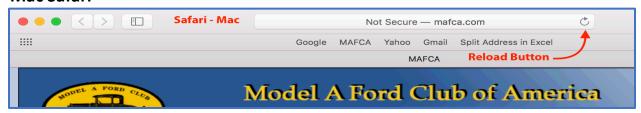

#### Firefox - Ctrl-F5 or Ctrl-Shift-F5